# **Transition to School Digital Statement**

#### **Quick Start Guide for directors**

The Transition to School Digital Statement summarises a child's strengths, interests and approaches to learning, and shares this information with their new school to support continuity of learning.

Early childhood educators and teachers may complete a Transition to School Digital Statement for each child in their year before school.

### **Step 1 – Log in or register**

```
Go to transitions.education.nsw.gov.au/
```
If you have already registered on the Transition to School Digital Statement platform, or are a Department of Education preschool principal, **log in.**

If you don't have an account, click **register** and follow the prompts to create your account and log in. NB: Please allow up to 90 mins to log in after setting your password.

#### **Step 2 – Director registers their service**

Click Register a new service  **Register a new service**

Enter your service approval number, then click  **→ Register** 

Enter the PIN sent to the service email registered with NQAITS.

### **Step 3 – Director adds educators**

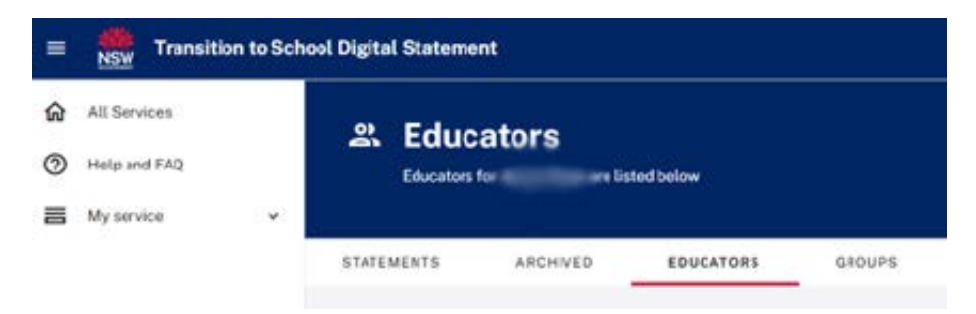

**Add Educator** 

**Click**  $\mathbb{R}^+$  Add Educator and answer question: 'Does your educator already have a DoE account?'

'**No**' – Complete the form to create a new account for an educator and link to your service.

**N.B.** Educators will be able to log in up to 90 minutes after setting their password.

'**Yes**'– Complete the form to add an educator with an existing Department of Education account to your service.

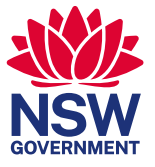

## **Step 4 – Create Transition to School Digital Statement**

Click **(+) New Statement** and fill in the form to create a new TTSDS for a child.

#### **N.B.**

- Before starting Transition to School Digital Statements, you will need to gain written consent from the parents and carers of children in your service. You can access and download the [consent form](https://education.nsw.gov.au/content/dam/main-education/early-childhood-education/working-in-early-childhood-education/media/documents/transition-to-school-consent-form.pdf) here. Once uploaded, the consent cannot be changed.
- Statements can be edited by clicking on it while its status is '**In Progress**'.

### **Step 5 – Confirm and send a Transition to School Digital Statement**

Review your answers then enter the '**Intended primary school**' in the form.

#### **Intended primary school**

Which school type will this child be attending?

NSW public school

Independent school in NSW

Catholic school in NSW

School outside of NSW

Other / school is unknown

N.B. Clicking the '**Save & Exit**' or '**Save & Send**' marks the statement status COMPLETE and the statement is locked for editing.

'**Save & Send**' is only available for statements that will be sent to NSW public schools.

To create a PDF version of the statement to share with families and non-government schools, select the statement and click '**Actions**', then '**Download**', or open the statement and click '**Download**'. Up to 10 statements can be downloaded at a time.